## Programming stick guide

## **Description**

ELSYS programming stick is a tool for easy update of the firmware of any ELSYS device.

## Preparation

- 1. Connect the programming stick to the computer. It appears as a small USB drive.
- 2. Download the firmware from ELSYS homepage. <https://www.elsys.se/en/documents-firmware/>
- 3. Copy the correct firmware to the programming stick. LED flashing orange  $=$  FAT error LED flashing  $red =$  Internal error
- 4. Disconnect the programming stick from the computer.

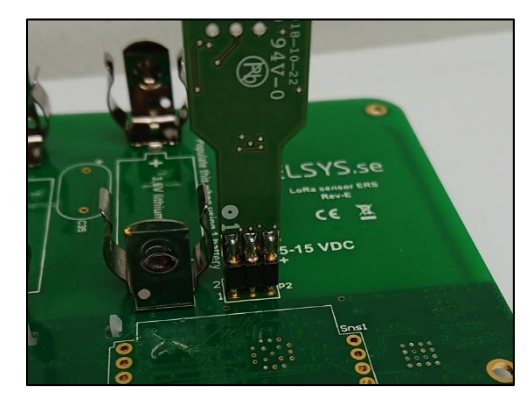

**HELSYS.se** 

**LôRaWAN** Wireless Sensor

Display of how the programming stick should be connected. (Note - battery must be inserted!)

## Programming

- 1. Insert new batteries to the device. 1 or 2, depending on the device. Read more in the Operating Manual for your product.
- 2. Hold the programming stick to the programming port on the device.

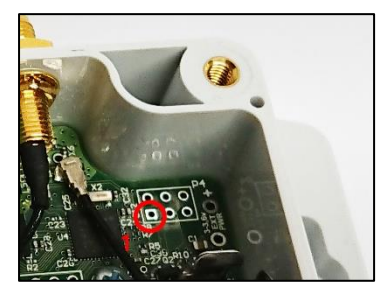

ELT Programming port

![](_page_0_Picture_16.jpeg)

![](_page_0_Picture_18.jpeg)

EMS Programming port ERS Programming port

3. Programming stick starts programming ones connected. LED fixed red: Error or startup LED fixed green: Start programming

LED flashing orange: FW/Bin file error LED flashing red: Programming LED flashing green: Done

4. Normal programming procedure: Red → Green → Flashing red → Flashing green → Programming completed

> Elektroniksystem i Umeå AB Industrivägen 12, 90130 Umeå E-mail[: support@elsys.se](mailto:support@elsys.se) | Web[: www.elsys.se](http://www.elsys.se/)